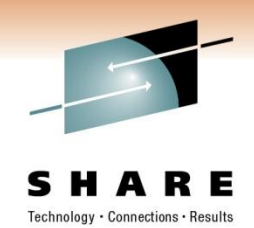

# **Boldly Going Where No IMS Monitor Has Gone Before**

Rosemary Galvan Share # 8561

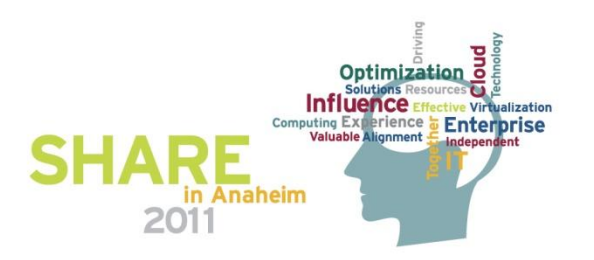

# **Agenda**

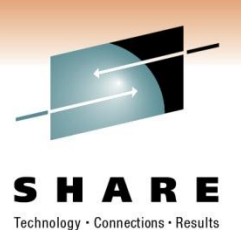

- System Performance for IMS
	- MAINVIEW for IMS Online
	- MAINVIEW for IMS Offline
	- MAINVIEW AutoOPERATOR for IMS
- MAINVIEW
	- Fully loaded phaser bank of views
		- Focus will be on recent enhancements
		- Exploitation of IMS V11
	- Seamless integration
		- With other BMC IMS products
		- With other MAINVIEW products

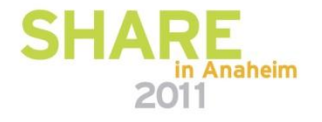

# **TSO SPOC - Single Point of Control**

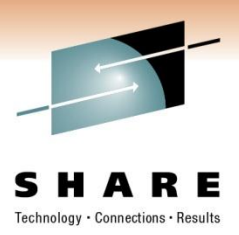

- Introduced back with IMS V8.1
- Introduced with the Common Service Layer (CSL)
	- 3 main address spaces
	- SCI (Structured Call Interface), OM (Operations Manager), RM (Resource Manager)
- Required in order to issue Type 2 commands
- Growing interest in type 2 commands
	- Especially, new DB Quiesce in V11
- When using SPOC, you must be logged on to a TSO in the **SYSPLEX** 
	- If Multiple SYSPLEX's, must be logged on to a TSO in each of the PLEX's
		- Doesn't seem logical

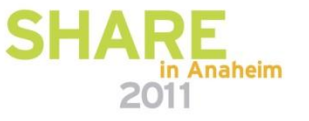

# **MAINVIEW Architecture – Single System Image**

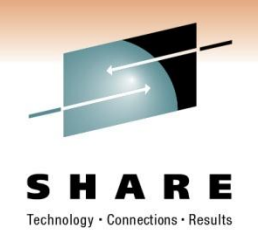

- Designed to be single point of control
- Manage and Monitor all IMS systems from one view
	- Ideal for a SYSPLEX/IMSPLEX or multiple IMS environments
- System Performance for IMS solution
	- Issue both type1 and type 2 commands
		- Type 2 commands still require OM & SCI
	- Line commands
		- CMD on a view means you can issue a command
		- Help provides information on the commands
	- IMSCMDS
		- This command displays a pop-up allowing you to issue type 1 or type 2 commands
	- Audit capability
		- Commands issued through MAINVIEW view logged

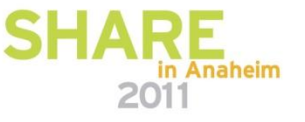

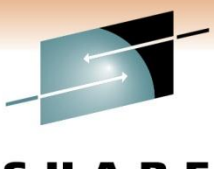

#### **View of your entire IMS enterprise**

S Е R Technology · Connections · Results

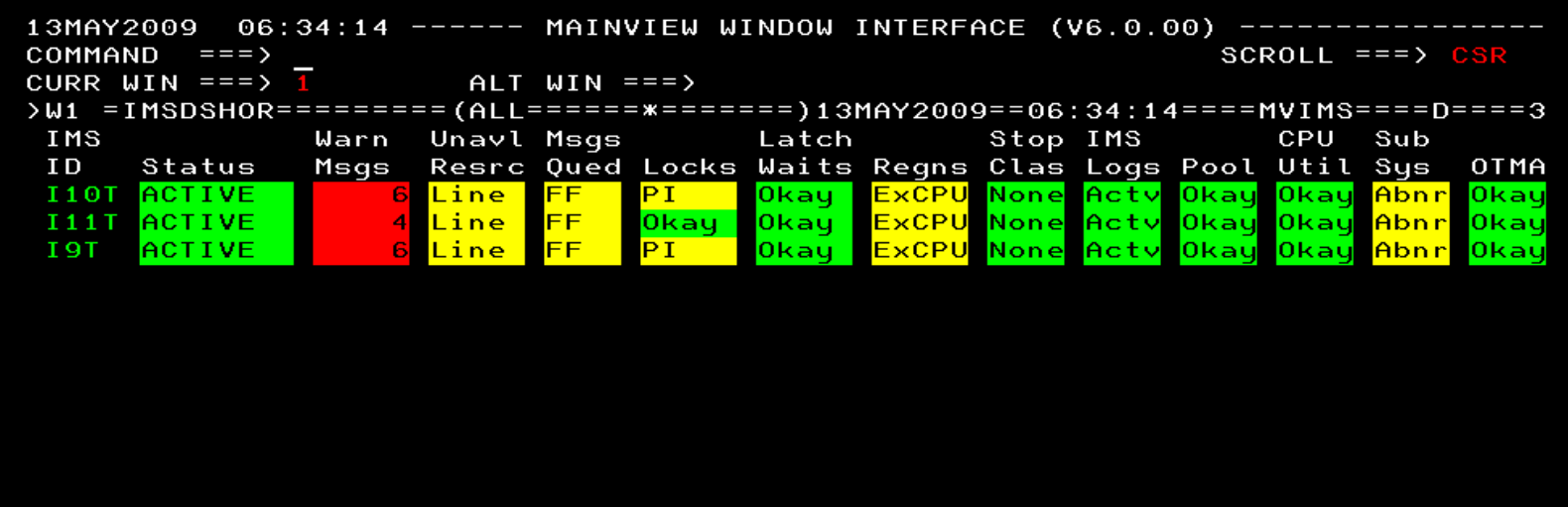

 $02/016$ 

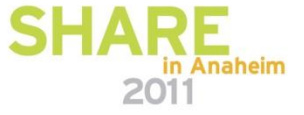

 $MAP$  $\mathbf b$ 

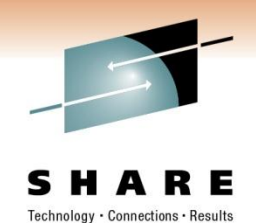

#### **Issue IMS Commands**

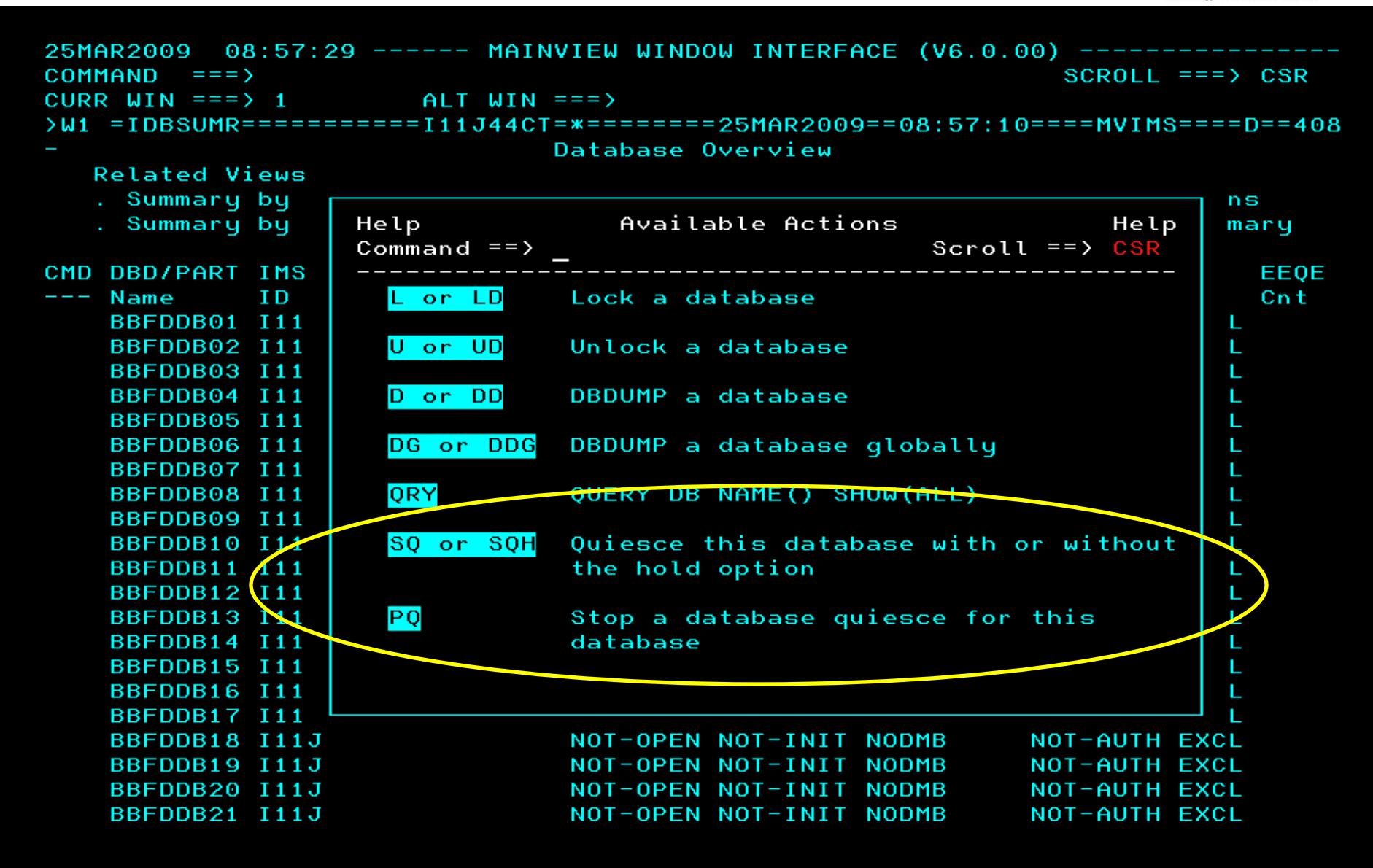

## **More on DB Quiesce**

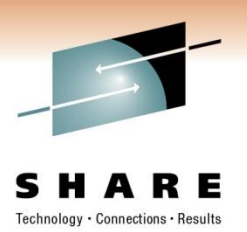

• DB Quiesce

.

- Needs DBRC SCI registration
- The Quiesce process will wait for any uncommitted updates to be committed.
	- Quiesce attempt times out according to the DBQUISCETO parameter value
		- *Prevents application from waiting too long*
	- May want to review the value of DBQUISCETO parameter

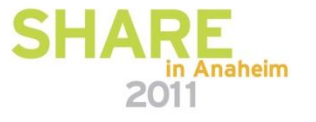

## **Other IMS parameters**

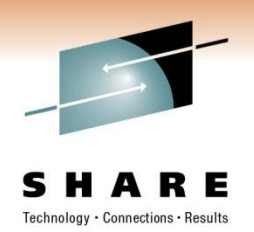

- May need to review other IMS parameters as well
	- IMS Connect

.

- *OTMA=Y,*
- *GRNAME=GPF71GRP <<<<<<< This must match the value in the IMS Connect Proclib CONFIG for the Datastore*
- What are my current IMS parameter settings?
	- Am I headed toward an Asteroid field?
	- IMSPARMR view can help

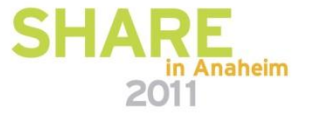

#### **IMSPARMR view displays current IMS parameters**

08:55:44 ------ MAINVIEW WINDOW INTERFACE (V6.0.00) ----------25MAR2009  $COMMAND$  ===> SCROLL  $==$ > CSR CURR WIN === $>7$  $ALT$   $WIN$  ===>  $W1 = IMSPARMR = = = = = = = = I11J44CT = # = = = = = = = 25MAR2009 = 08:55:44 = = = = MVIMS = = = = = 50$ IMS Parameters ---------

IMS ID  $\leftarrow$  111J

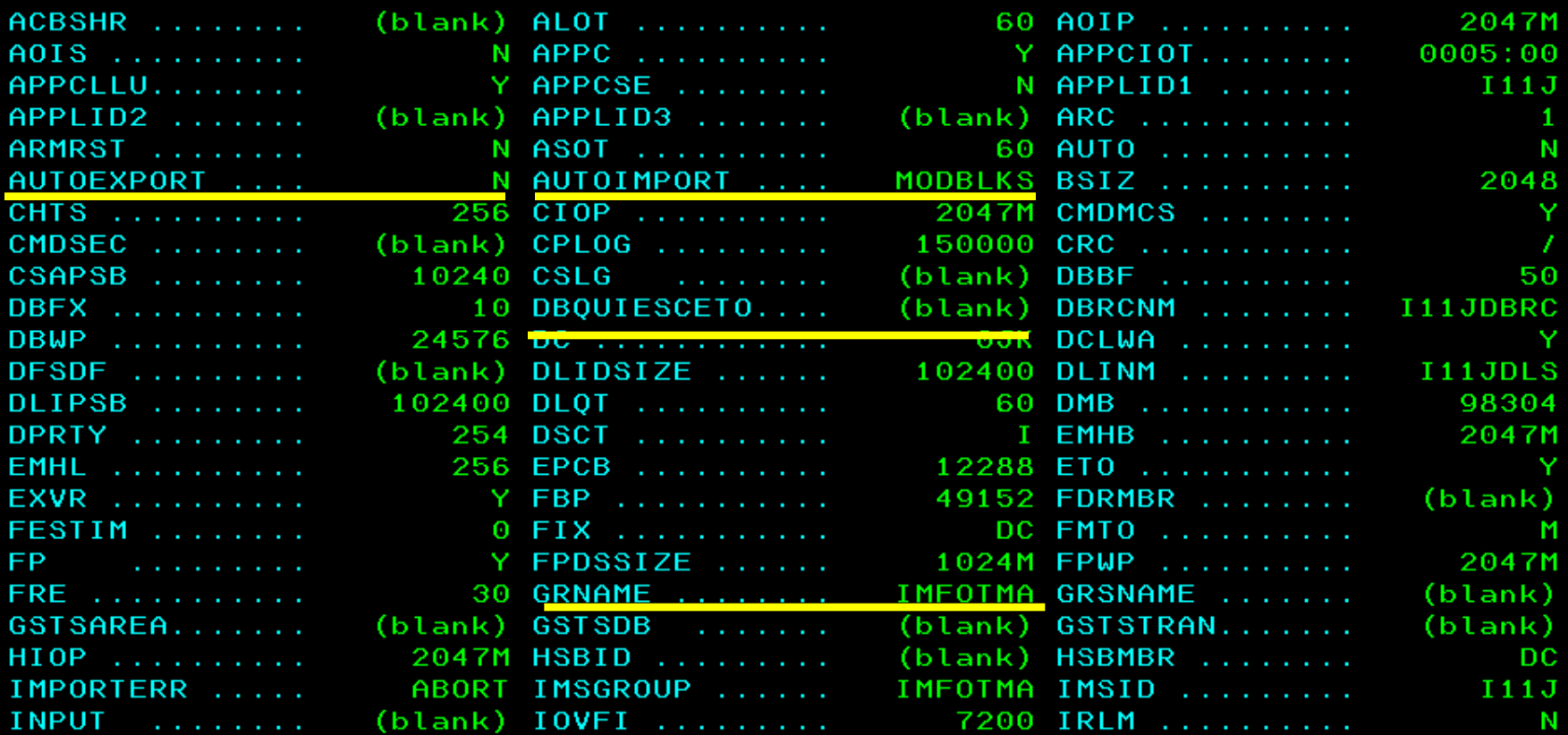

# **What else utilizes CSL? - Open Database Manager**

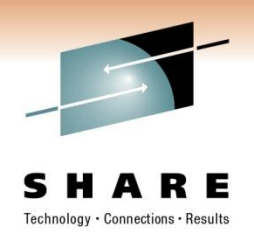

- What is Open Database Manager (ODBM )?
	- Enhances the distributed access to IMS databases
		- Provides a scalable infrastructure to facilitate distributed access to IMS DB
		- Utilizes IMS Connect as the TCP/IP gateway to IMS data
			- *IMS Connect is the router between the client and ODBM*
		- Uses SCI as its communication mechanism
			- *SCI uses XCF to communicate with the ODBM address space*
				- *Allows for applications to be on any LPAR in an IMSPLEX*
	- **What has MVIMS done for ODBM?** 
		- **New IODB\* views**
		- **New set of views showing ODBM Alias, Datastore, thread, configuration, and client information.**

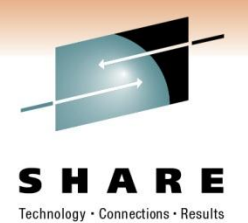

# **New ODBM views**

• VIEWS IODB\*

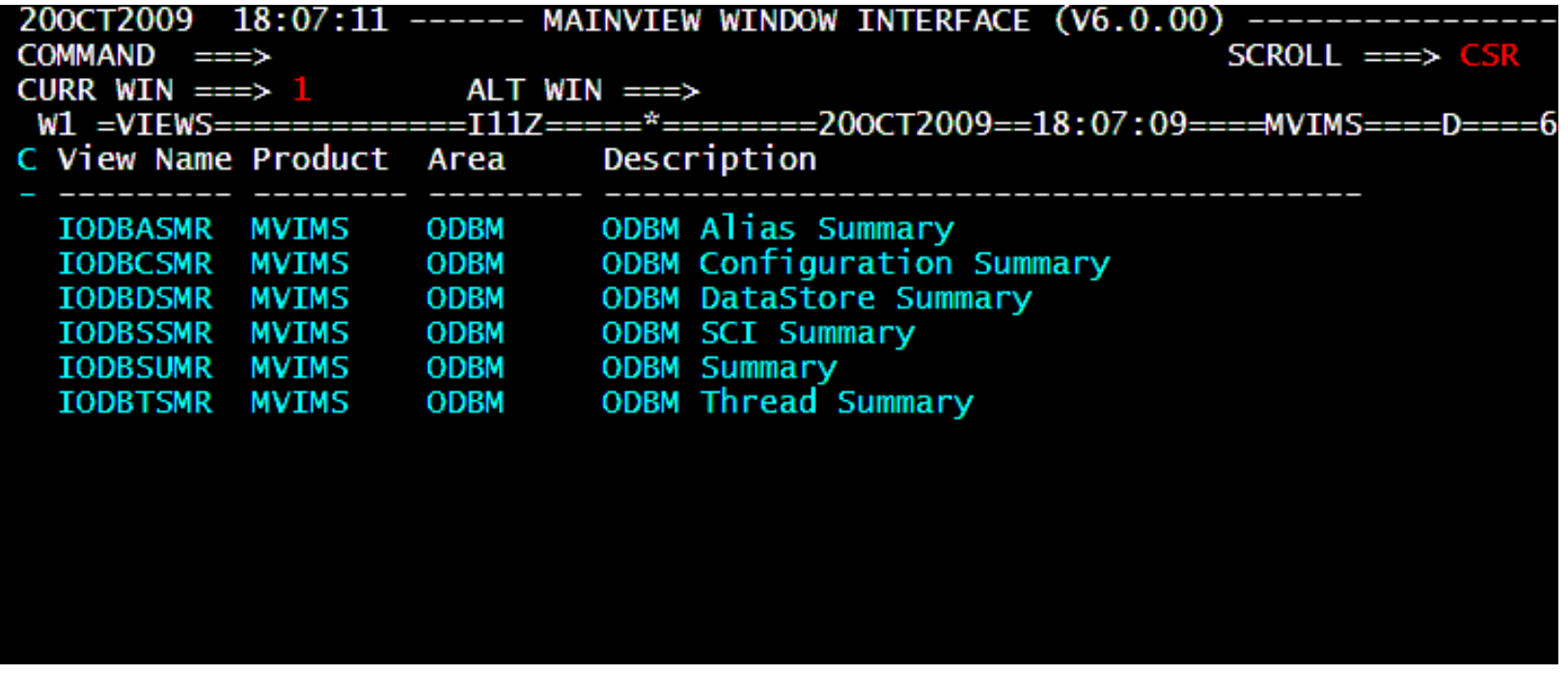

#### **IODBSUMR – ODBM Summary is my favorite**

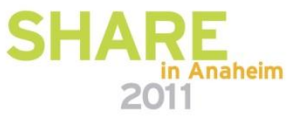

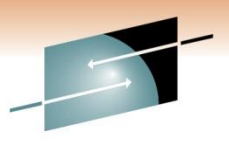

# **IODBSUMR – ODBM summary view.**

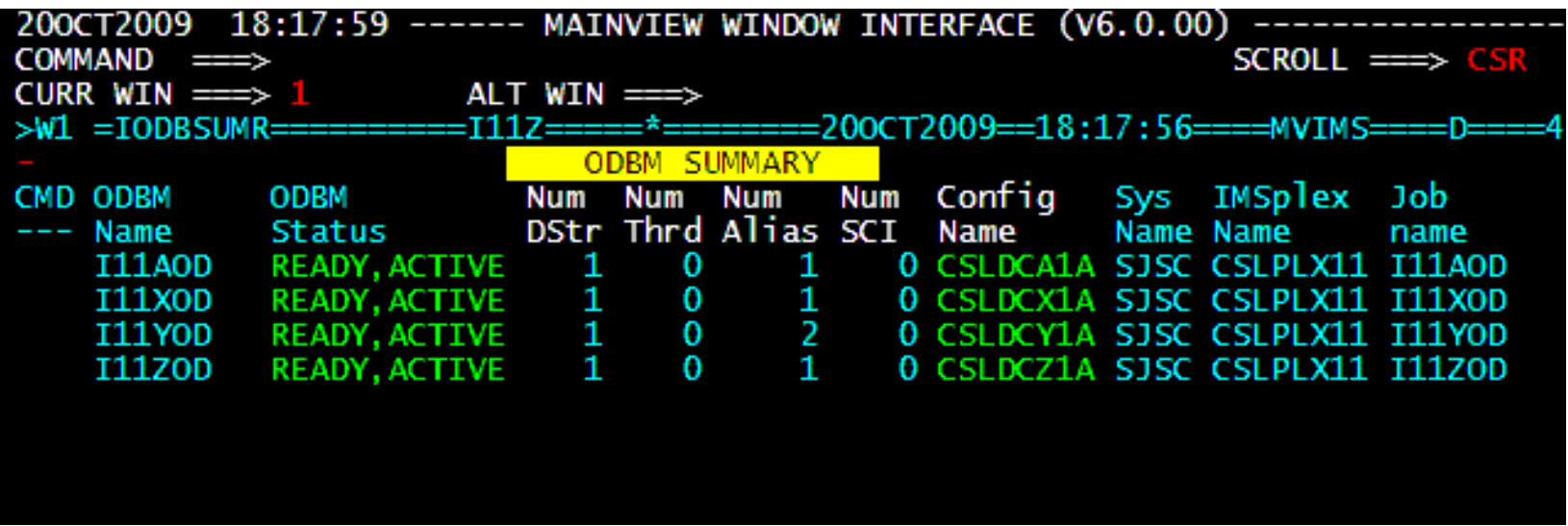

- Always start here and hyperlink to the other views in warp speed!
- Shows all ODBM address spaces, with information about their status, threads, aliases, SCIs, configuration
- ODBM status shows it's ready to receive messages
	- Use Automation to pro-actively monitor unacceptable status, like NOT\_REACHABLE

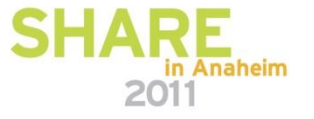

# **IMS V11/V10 Synchronous Callout**

- This enables IMS applications to synchronously call out to WebSphere applications, Web Service providers, or other external applications.
	- Positions IMS to be both a client and a server, and to allow for SOA integration
- The callouts go through OTMA, to IMS Connect, and then to the external application.
	- OTMA descriptors are used to tell OTMA how to reach the external application

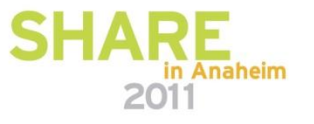

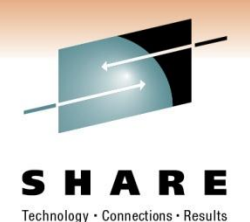

# **IMS V11/V10 Synchronous Callout**

- A new AIBTDLI call verb (ICAL) invokes the callout.
- Dependent regions waiting for a response can impact message queuing and scheduling
	- Callouts can be timed out or /PSTOP can be used.
- How do I know if this new ICAL is causing problems?
	- Trouble in my Tribble???

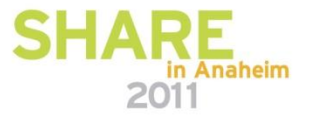

## **MAINVIEW for IMS Trace facility Detail Trace – What's your Tran doing**

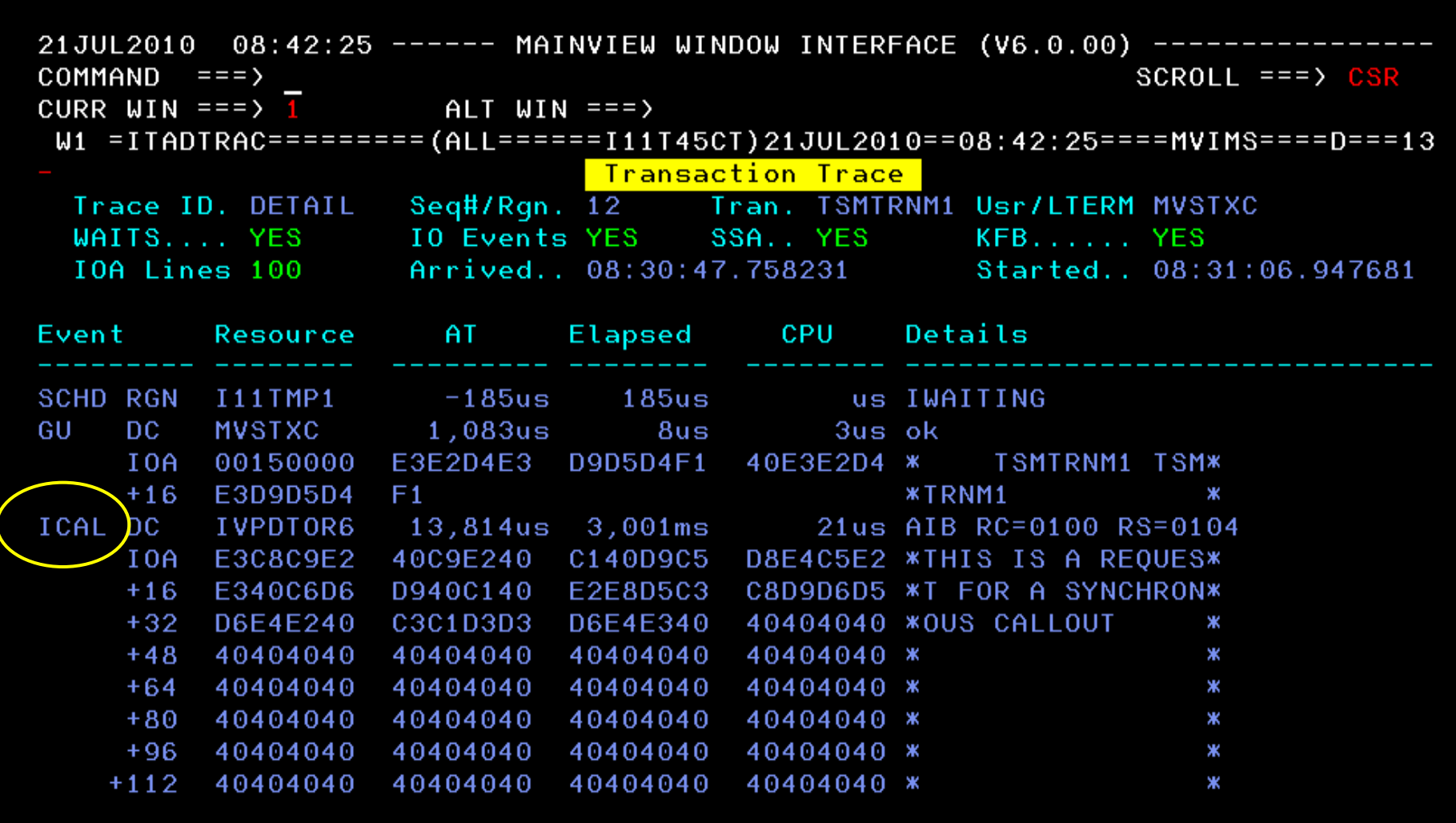

Shows synchronous calls outs were done by the transaction, including the start times and durations of these calls, and return codes

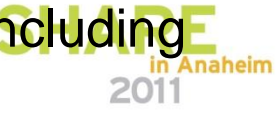

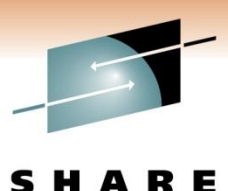

#### **IRGNSUMR view – Identifies ICAL waits**

21JUL2010 08:36:44 ------ MAINVIEW WINDOW INTERFACE (V6.0.00) ---------COMMAND  $==$ SCROLL  $==$ > CSR CURR WIN === $\sqrt{1}$  ALT WIN === $\sqrt{1}$  $>W1 = IRGNSUMR == == == = (ALL == == == == == == 21JUL2010 == 08:36:44 == = MWIMS == == =5$ Region Summary **Related Views** . IMS Connect . Region Occupancy . MPP Rgns . DBCTL Rgns . ALL Rgns . Region Pgm Summary . Fastpath Rgns . JAVA Rgns CM Rgn IMS Rgn Region Tran **PSB** Curr Iran Iran Tot Tot Tot Tot Typ Status Name Elap DL/I I/O Lock SQL ID ΙD Name IWAIT CPU I11T BMP WT-ICAL **IVPREXX** 2.583 0.056 32.6  $\Theta$ 5  $\Theta$  $\theta$  $\Theta$ **I11T** MPP INACTIVE  $0.000$  0.000 0.00  $\Theta$  $\Theta$  $\Theta$  $\Theta$ MPP INACTIVE  $0.000$   $0.000$   $0.00$  $\theta$  $\theta$  $\Theta$  $\Theta$ T 1 1 Т 2 I11T MDP IDLE-WFI  $0.000$   $0.000$   $0.00$  $\Theta$  $\Theta$  $\theta$ DFSIVP5  $\theta$ 3. I11T MDP IDLE-WFI DFSIVP4  $0.00000.00000.00$  $\Theta$  $\Theta$ Θ  $\Omega$ 4

Automation for pro-active notification of this condition

## **Waits/contention can impact performance**

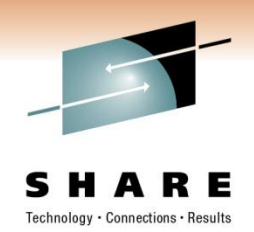

- Lock Contention in particular is extremely problematic
	- How do I identify if there's a contention problem?
	- How severe or widespread is the problem?
	- Which resources are most contended for?
	- How can I resolve the contention problem?
- Identify the ultimate holder(s) for PI Locks has been available but identifying for IRLM locks needed.
- MAINVIEW IMS V4.5 IRLM Locking Ultimate Holder
	- New views will directly indicate the ultimate holder(s) for any lock contention that is causing an application region to wait
	- ILKULLST and ILKULTWT includes the ultimate holder information such as the region ID, region name, PSB name and its IMS ID

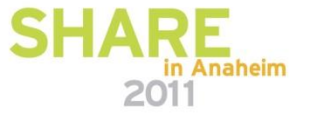

#### **New V4.5 View**

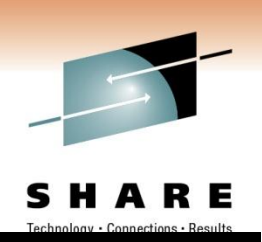

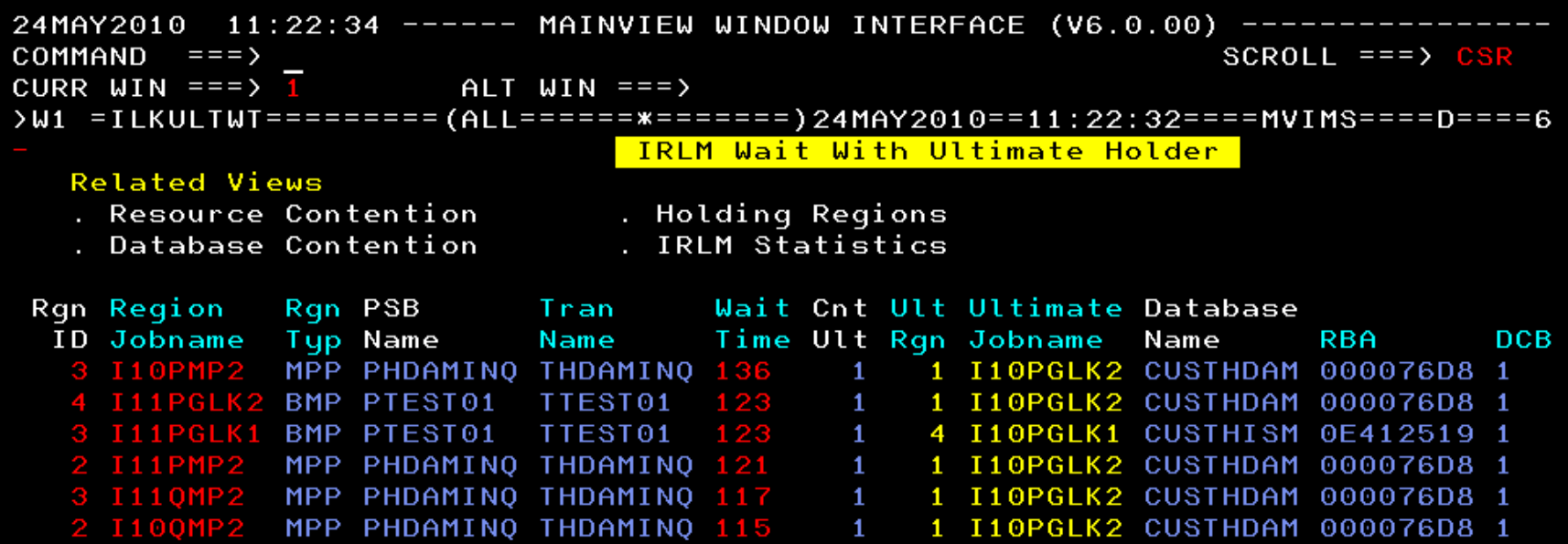

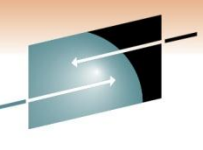

SHARE

#### **Another New V4.5 View-Waiters & Holders**

24MAY2010 11:23:02 ----- MAINVIEW WINDOW INTERFACE (V6.0.00) --------COMMAND  $==-\;$ SCROLL  $==$ > CSR CURR WIN === $>$  1  $ALT$  WIN ===> >W1 =ILKULLST==========(ALL=============)24MAY2010==11:23:01====MVIMS====D===12 IRLM Ultimate Holder List **Related Views** . Regions in IRLM Wait . Database Contention . Resource Contention . IRLM Statistics  $CMD +-- Waitters$  $---+$  Wait  $+-$  Ultimate  $---+$  Rqn Rgn PSB Tran ID Holder IMSid Status ID Jobname IMSid Time Tup Name Name 3 I11PGLK1 I11P  $124$  $MT-IRLM$ BMP PTEST01 TTEST01 4 I10PGLK1 I10P ACTV-USR BMP PTEST01 TTEST01 3 I10PMP2 **I10P**  $MT-IRLM$ MPP PHDAMINO THDAMINO 137 ACTV-USR BMP PTEST01 1 I10PGLK2 I10P TTEST01  $WT-TRLM$ 2 I100MP2 **I100** 116 MPP PHDAMINO THDAMINO 1 I10PGLK2 I10P ACTV-USR BMP PTEST01 TTEST01 2 I11PMP2 **I11P** 121  $WT-TRLM$ MPP PHDAMINO THDAMINO 1 I10PGLK2 I10P ACTV-USR BMP PTEST01 TTEST01 4 I11PGLK2 I11P  $WT-TRLM$ 124 BMP PTEST01 TTEST01 ACTV-USR BMP PTEST01 1 I10PGLK2 I10P TTEST01 3 I110MP2 I110  $WT-TRLM$ 118 MPP PHDAMINQ THDAMINQ 1 I10PGLK2 I10P ACTV-USR BMP PTEST01 TTEST01

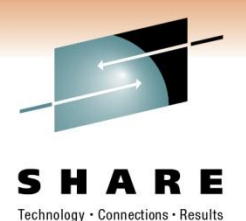

# **Expanding the use of IMS Connect**

- IMS Connect
	- Functions as a TCP/IP socket server allowing access to IMS transactions and data
	- Many new functions require IMS Connect
		- ICAL,ODBM, and probably more to come
	- Klingon Cloaking Device messages go in and may or may not come out
	- **IMS** Connect is an OTMA client
	- How do you identify if it's an IMS or IMS Connect Problem?

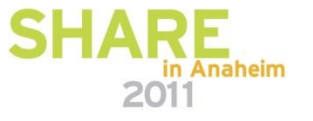

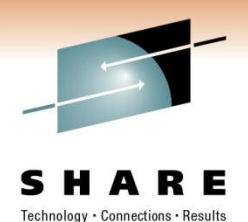

# **Expanding the use of IMS Connect**

- What does System Performance for IMS do for IMS **Connect** 
	- Utilizes Energizer for IMS Connect
		- Identifies IMS Connect and MQ clients from OTMA\* views
		- Provides IMS Connect information to several region views
		- Populate IMSCON\* Views
	- V4.5 New WorkLoad Monitor

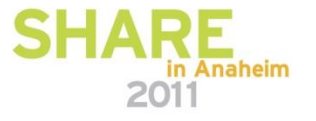

## **IMSRGNSR – Real-time Region Status View**

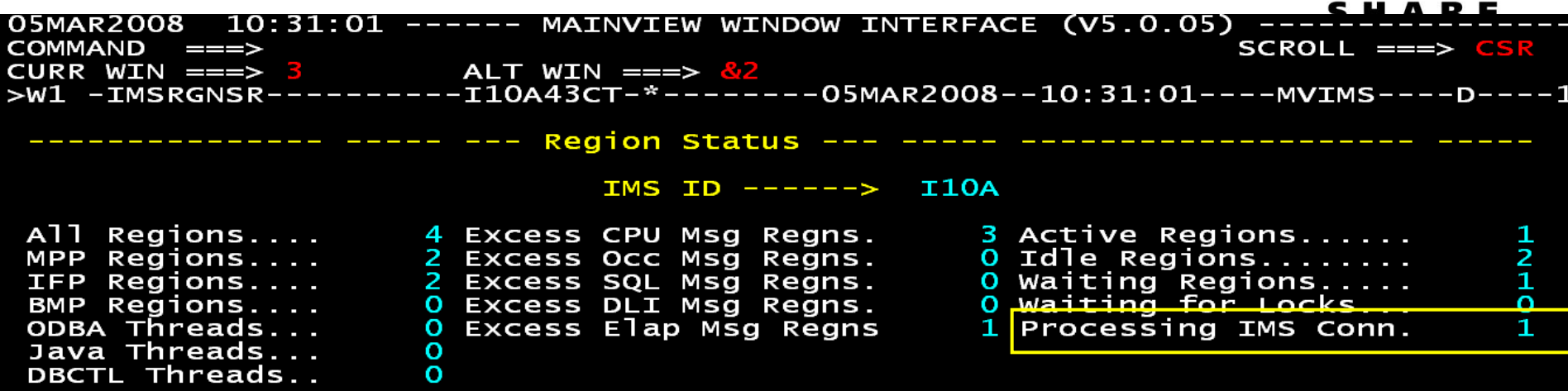

#### **Displays IMS Connects being processed by this IMS**

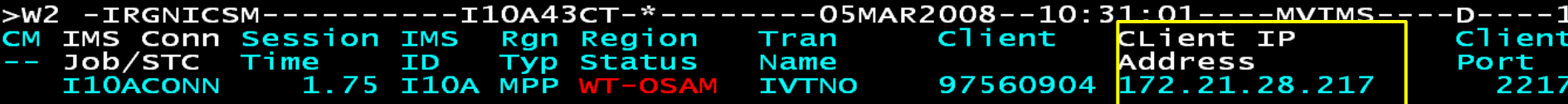

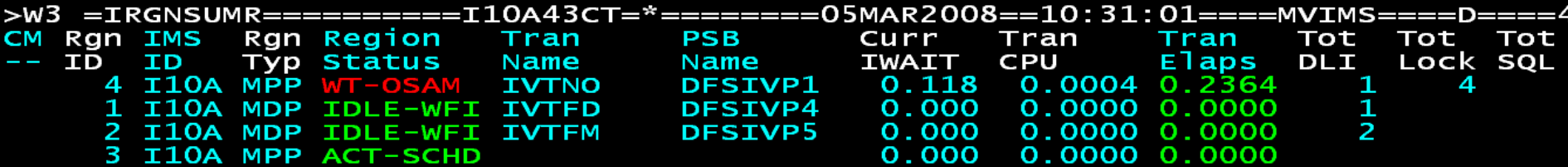

#### **IRGNICSM – Region/IMS Connect Activity View**

3 RIHTXC2

TXCIC10S

2676

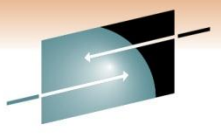

SHARE

24SEP2007 15:29:56 ------ MAINVIEW WINDOW INTERFACE (V5.0.05) ------- $=$   $=$   $=$   $>$ COMMAND  $SCROL = = = > PAGE$  $ALT$  WIN === $>$ CURR WIN === $> 1$ >W1 =IRGNICSM==========(ALL==============)24SEP2007==15:29:56====MVIMS====D====1 CM IMS Conn Session IMS Rgn Region Iran CLient IP Client Client Typ Status Name -- Job/STC Time  $ID$ Address Port 0.36 T10P MPP ACTV-USR IVTNO 55274984 172.22.132.78 TXCIC10S 2676 Hyperlink to MVIPTot T Curr Tran Tran Tot ID ID -- Job/STC Port ID and the set of the set of the set of the set of the set of the set of the set of the set of the set of the set of the set of the set of the set of the set of the set of the set of the set of the set of the set of the se Name IWAIT **CPU** Elaps DLI Lock S

 $+W1 = IRGNICSM == == == := (ALL == == == == == == 24SEP2007 == 15:29:56 == = MWIMS == == == 1$ CM IMS Conn Tot APPL Tran Tran Msgs Proc Cls Cls Cls Cls OTMA Member DLITime EssTime Oued Limit -- Job/STC SOL Time Name TXCIC10S  $0.000$   $0.000$   $0.000$ 65535 **IC10P** 

1 DFSIVP1

 $0.000$  0.0003 0.0051

#### **IRGNDTLR –Identifies IMS Connect as the OTMA client & the TMEMBER name**

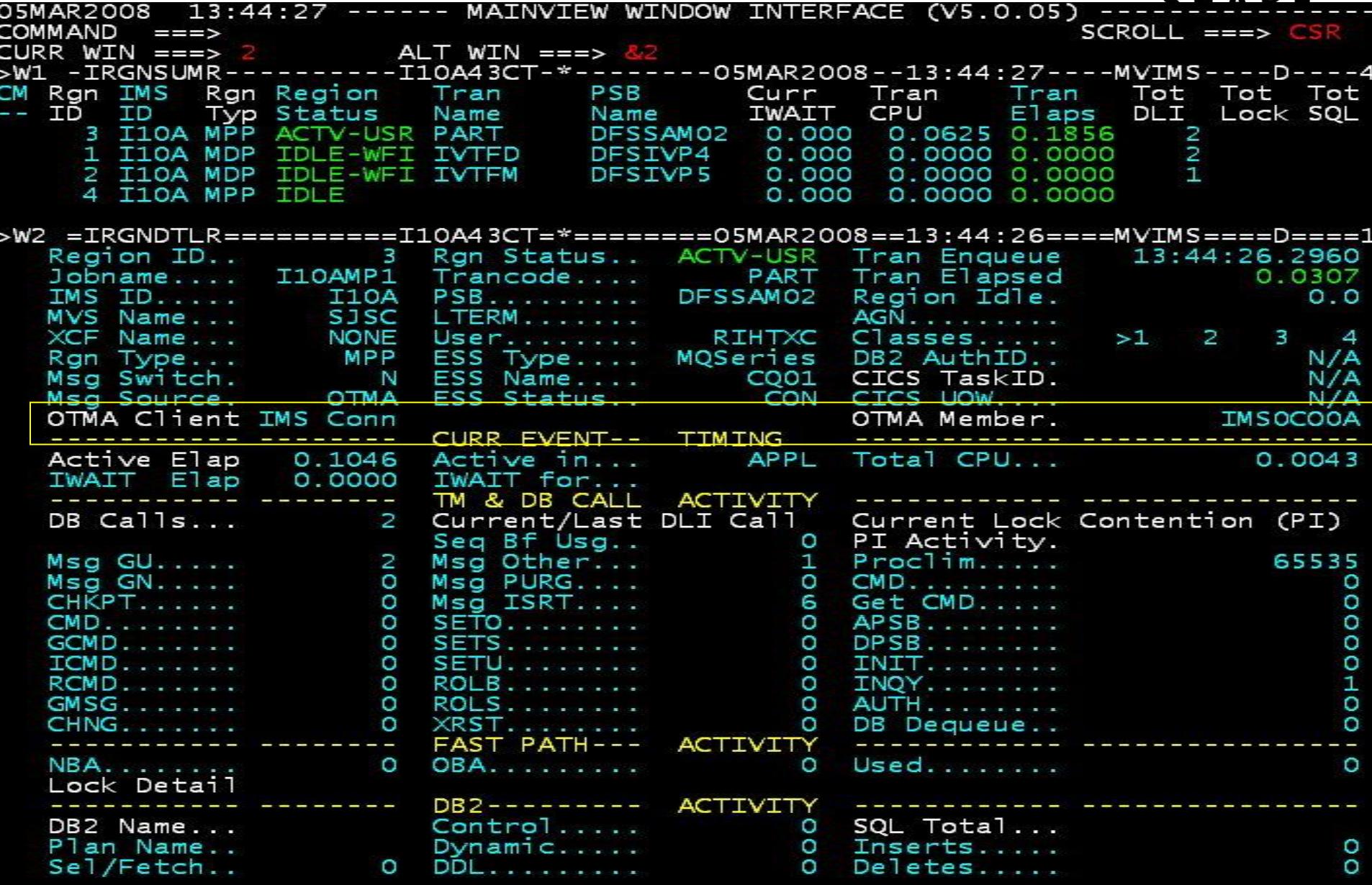

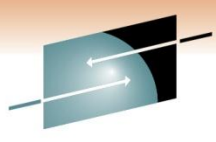

Technology · Connections · Results

R E

H A

5

#### **IOTMDTLR – OTMA Message Detail View**

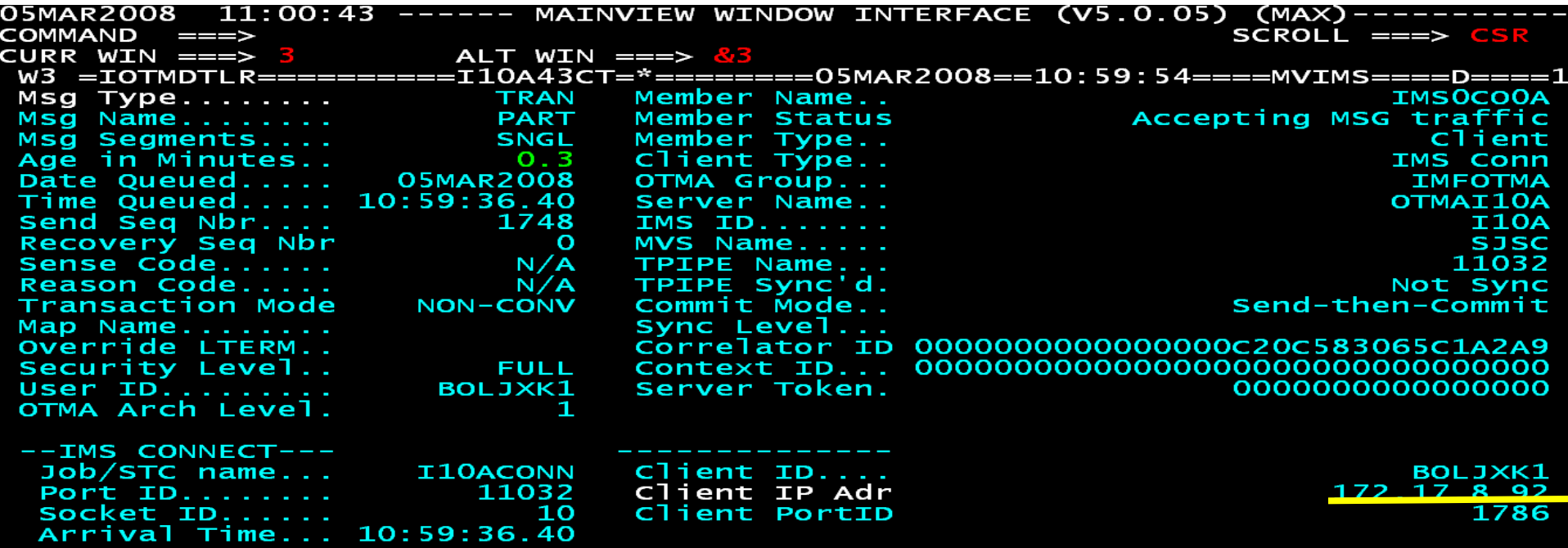

Hyperlink to MVIP

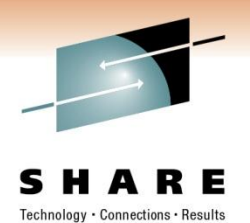

# **Why does hyperlink to MVIP matter?**

- IMS Connect is a TCP/IP socket server
	- Problem could be with TCP/IP
- IMS always gets blamed but is usually the victim
- Seamless integration with other MAINVIEW components
	- Hyperlinks take you in WARP speed to other potential problem areas
		- TCP/IP, DB2, z/OS
	- Same look & feel with all MAINVIEW components allows for easy navigation

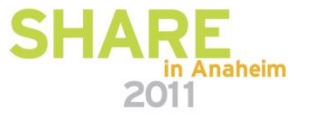

## **Trace contains OTMA / IMS Connect data**

#### S R E н

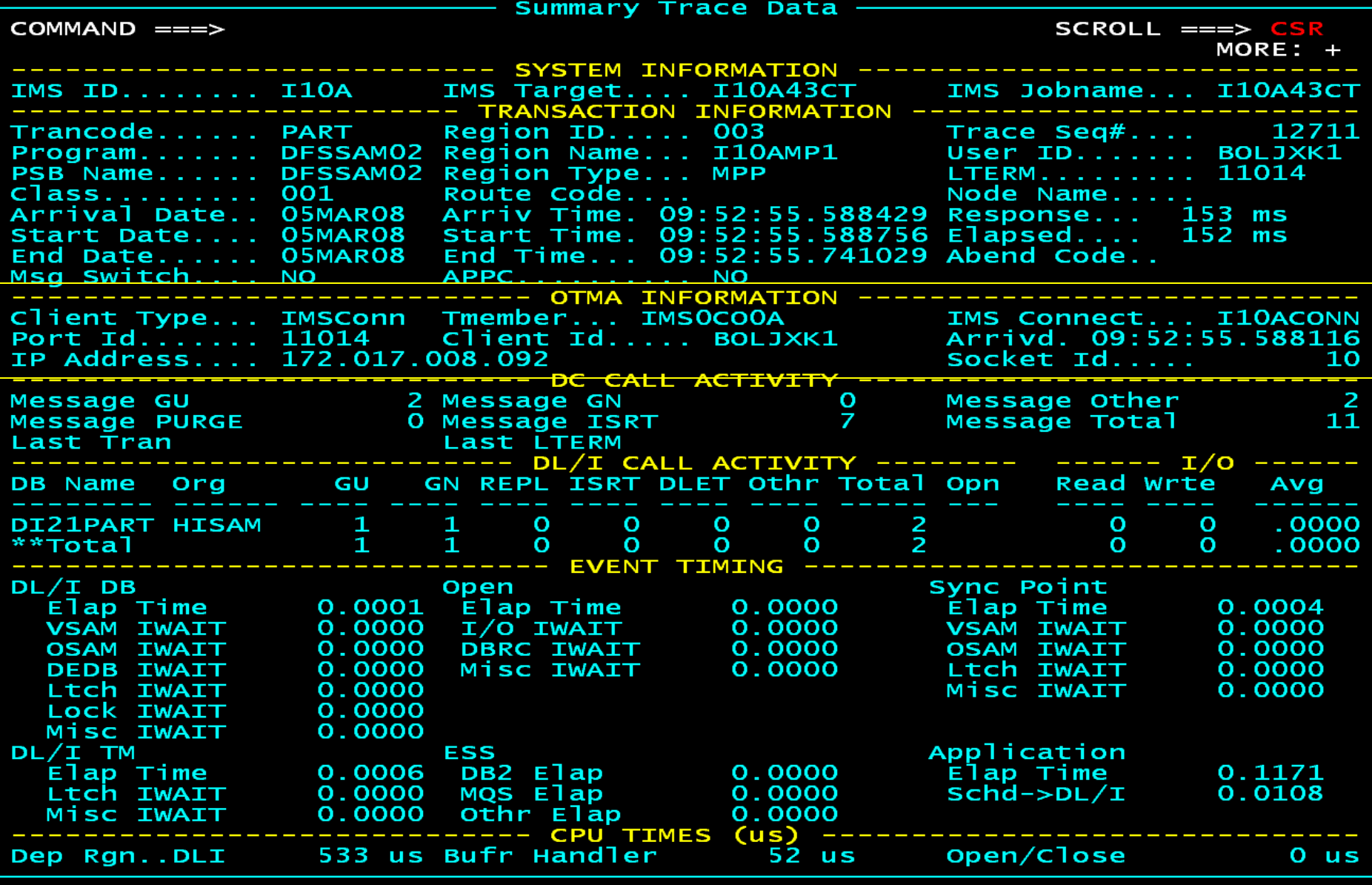

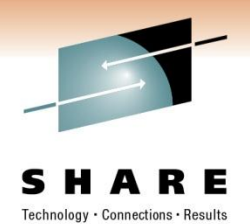

# **More on IMS Connect and ODBM**

- ODBM has resulted in
	- New IMS Connect commands
	- New IMS Connect Event Records
	- New IMS Connect Routing exit to select the ODBM to service the requests
	- New IMS Connect Security exit
- MAINVIEW and Energizer for IMS Connect Integration
	- Issue IMS Connect Commands
	- Display IMS Connect Events
- Use Energizer for IMS Connect to dynamically implement IMS Connect exits.

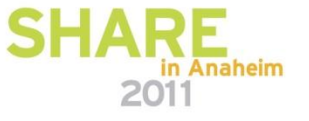

# **IMS Connect Response Monitor**

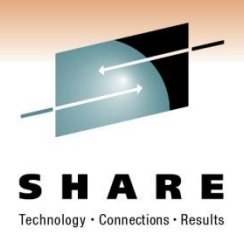

• Workload monitor named @CRSP

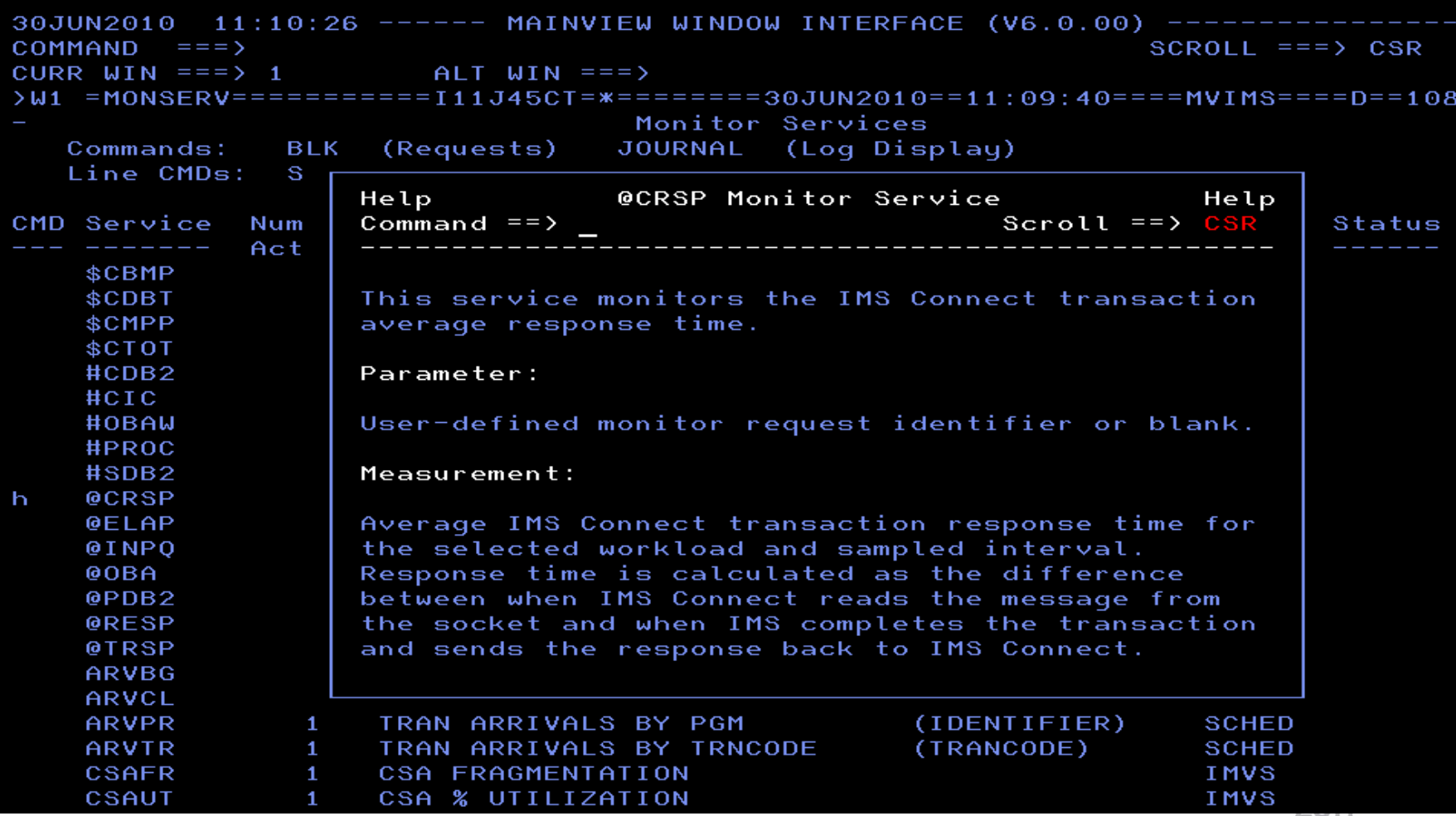

# **MVIMS Offline - FA Log Records**

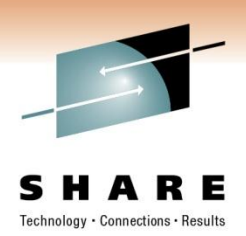

• Provide additional transaction statistics

.

- MAINVIEW IMS Offline component reports on these records
- Provides lots of useful information that is formatted by Log Analyzer for IMS
	- For DBCTL provides CICS tran name, applid, userid
	- For all IMS environments READ Only DB information
		- Number shown controlled by event collector options DBTS and DBTS4BMP

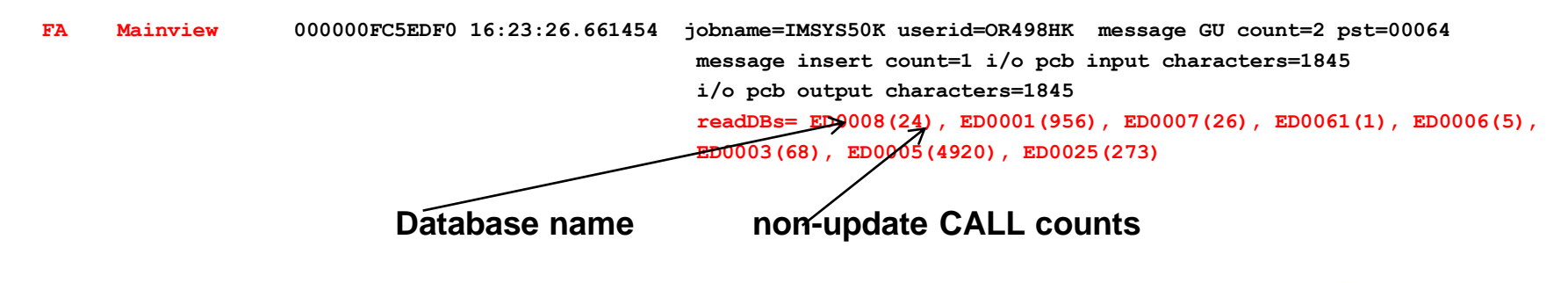

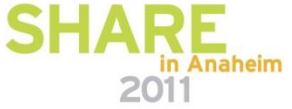

#### **EZ Menus**

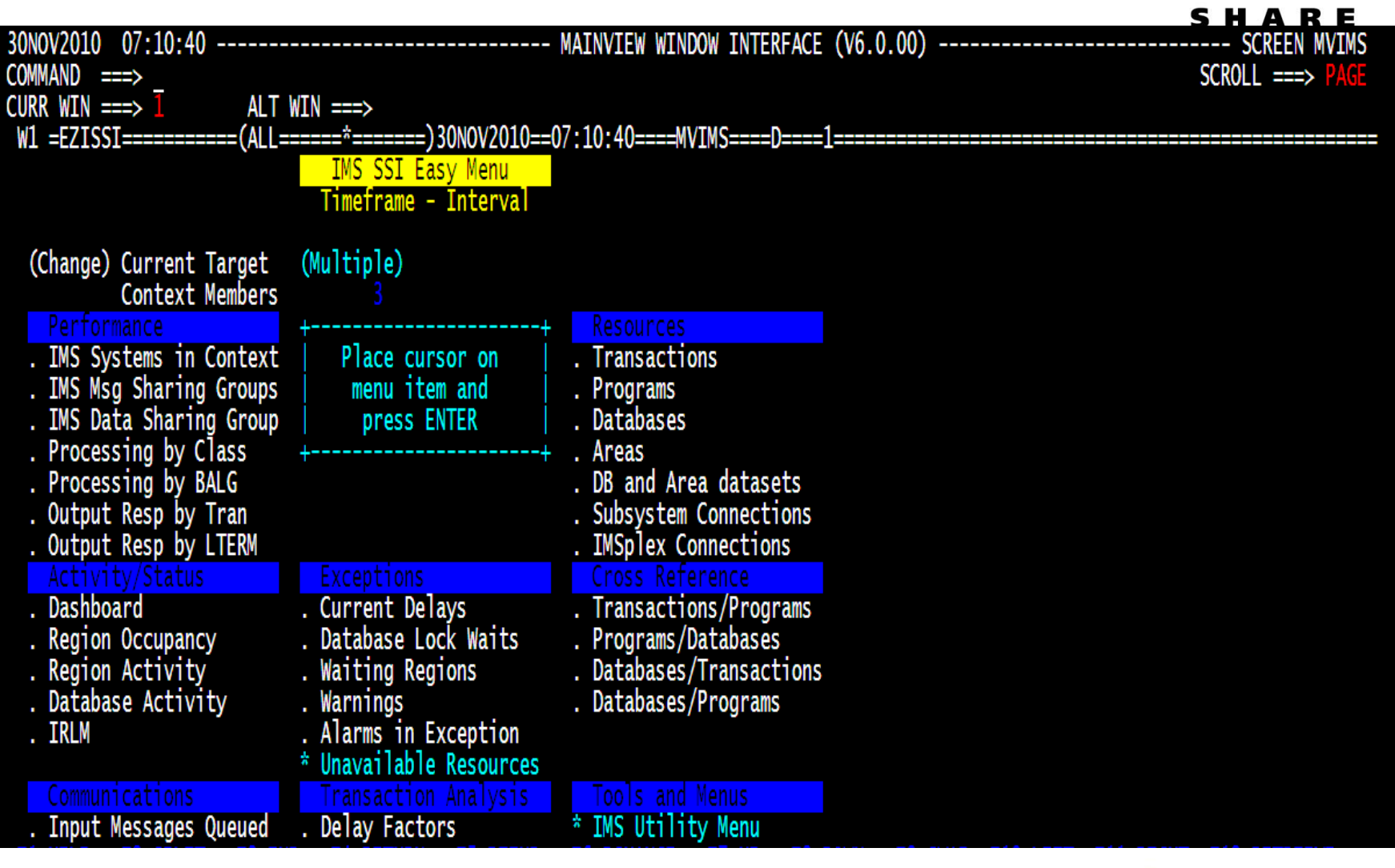

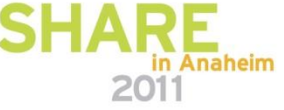

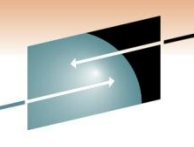

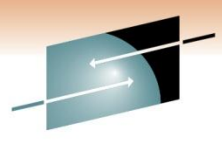

# **Different Menus for Different Functions**

ς Е Technology · Connections · Results

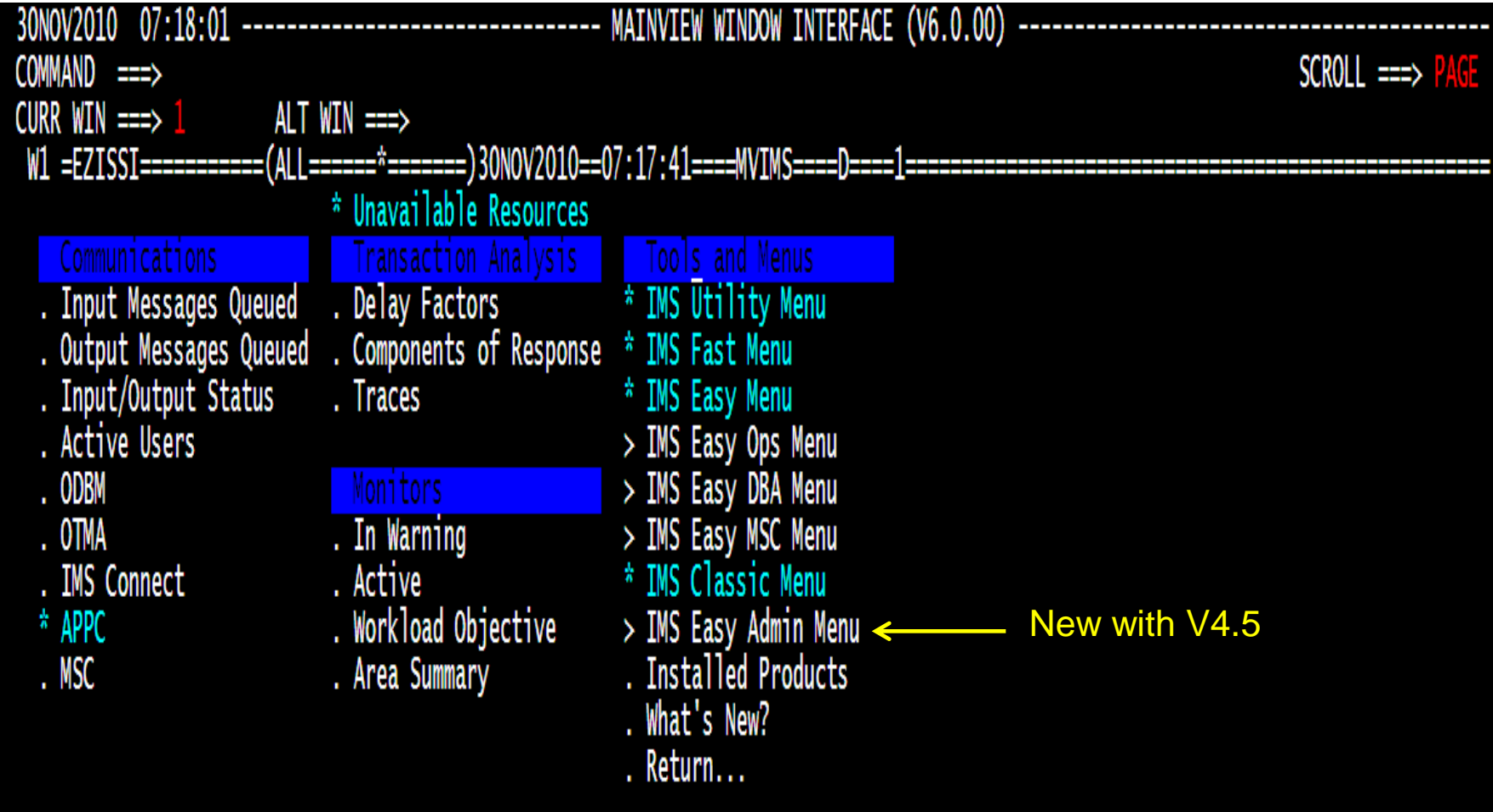

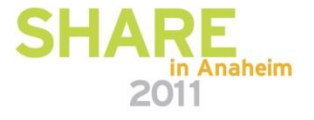

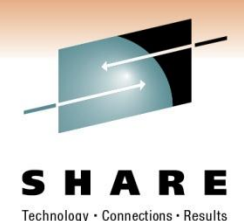

# **Easy Admin Menu**

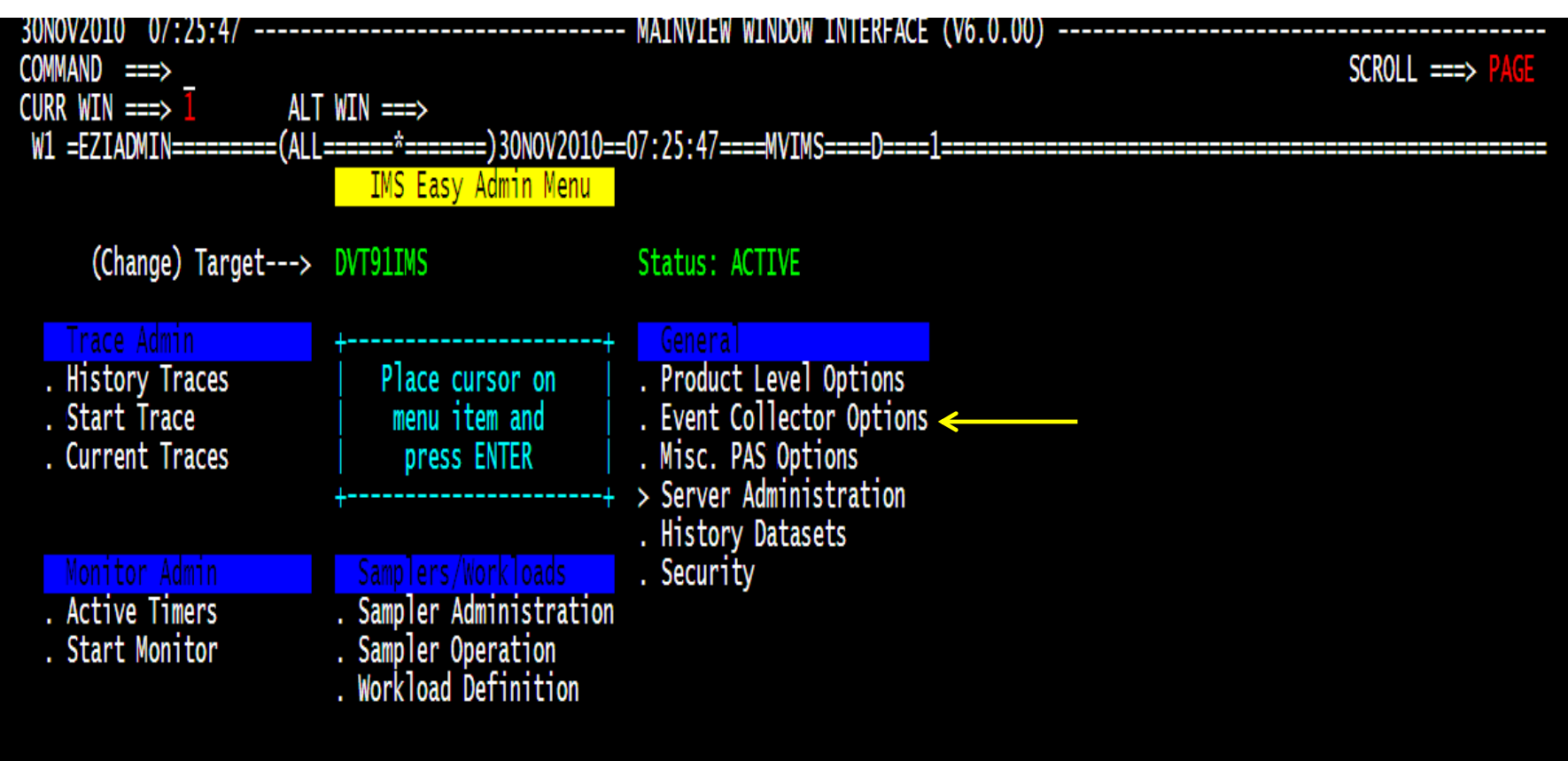

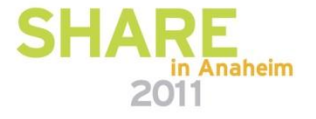

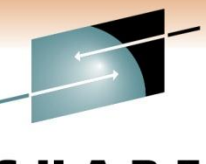

# **View current event collector options**

Technology · Connections · Results

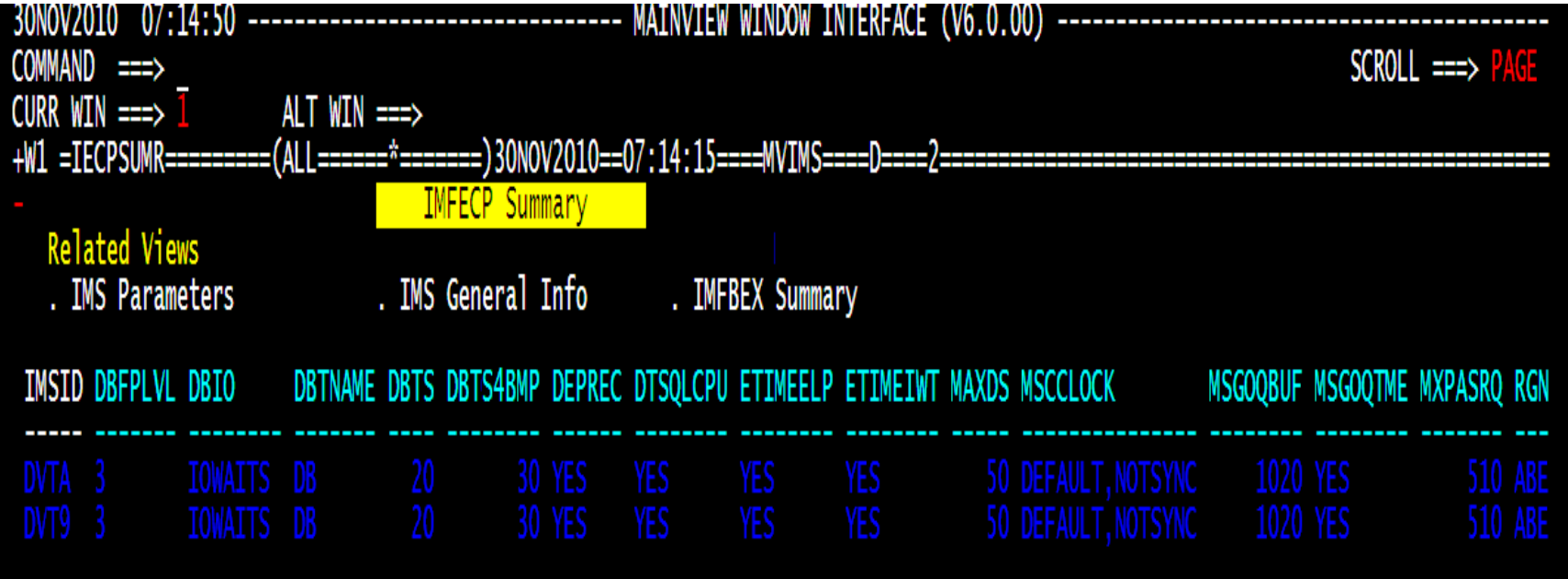

Easily determine if options are set differently in another system

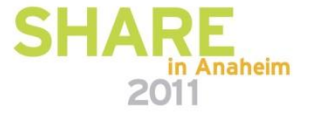

#### **BMC MAINVIEW Explorer – Manage IMS from web browser**

Eile View Options Help

#### ☆日々巫雨●■♀49

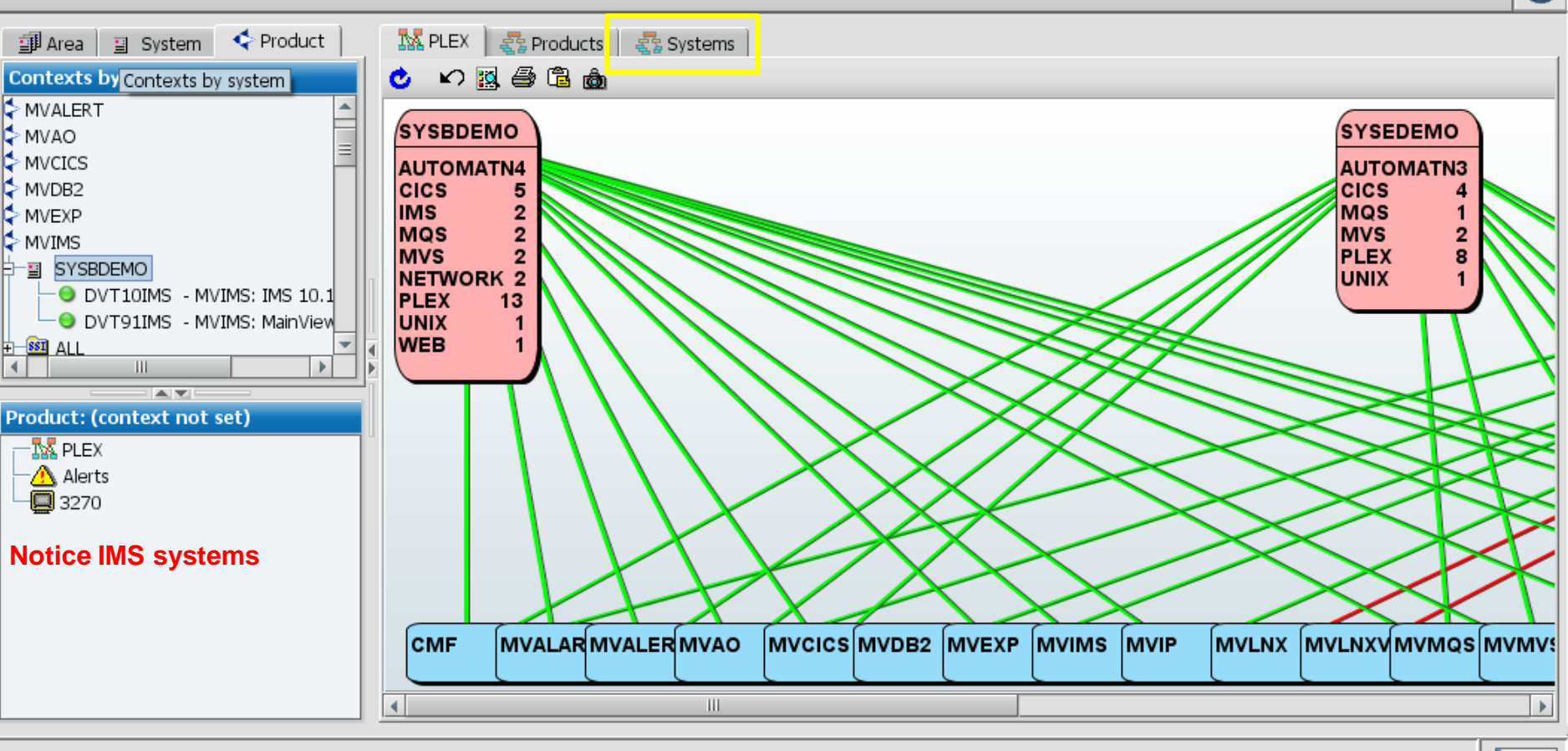

Technology · Connections · Results

<br /> **Shmcsoftware** 

2011

**BMC MAINVIEW Explorer** 

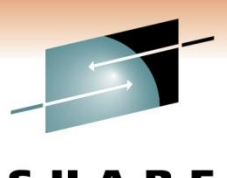

Technology · Connections · Results

## **MVEXPLORER – View all the systems**

View Options Help Eile  $\leq$  .  $\Box$  to  $\bullet$ 中 2 4 Product <br />
<br />
Systems 印 Area 目 System Export topology as XML 内虱毒虫中毒 rân Rom **Contexts by product** c Save chart image to file **HAMP** NAMA BY MVALERT <u>दक्षिणला</u>  $\Theta$  BMQS Þ MVAO  $\frac{1}{\sqrt{2}}$  $H$  $\blacktriangle$  TD4ZOS **WINCICS** Þ MVCICS SYSBDEMO MVAO MVDB<sub>2</sub> SYSBDEMO MVALERT MVEXP √ MVALARM SYSBDEMO Þ SYSEDEMO MVIMS <mark>∢ जणान</mark> 급 SYSBDEMO SYSEDEMO b T SYSBDEMO O DVT10IMS - MVIMS: IMS 10.1  $\bullet$  SSE1 **O** DVT91IMS - MVIMS: MainView MVAL FRI **E**-SSI ALL MVAO  $\blacktriangleleft$ TH. Þ. MVCIC31E MVCICS System  $\overline{\blacktriangle$   $\overline{\blacktriangledown}}$ SYSEDEMO **CALIMANA** SYSEDEMO Product: (context not set)  $\sim$  cannon  $\bigcirc$  MQ6E **IM PLEX**  $\sim$   $m$   $n$ ng  $A_{n \pi n}$ SYSEDEMO  $A$  is raise A Alerts  $\sim$ MVIISS SYSEDEMO  $\Box$  3270  $A_{\text{MAP}}$ >TD4ZOS <u>III</u> SYSODEMO  $\bigotimes$  TD4ZOS S SYSEDEMO SYSODEMO **FLEAWOR** SYSEDEMO **WIVVIAM** SYSODEMO wwwss SYSEDEMO **WIVORW** SYSODEMO r mvərə SYSODEMO **MVCIC31E** MVLNXV **A EVSEDEMO** SYSODEMO <u>S MVLNX WIP RP PN</u> **O** SYSEDEMO **O** SYSODEMC  $|\triangleright$  zoom:  $\Box$  100% ♡ Rotate:  $=$  $\equiv$  0°  $\Box$  Linear | Find  $\Box$  in tooltip 5:24:24 AM

**BMC MAINVIEW Explorer** 

**<br />
Shmcsoftware** 

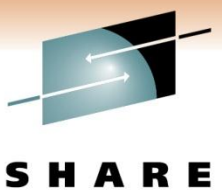

#### **MVIMS Dashboard View**

Technology · Connections · Results

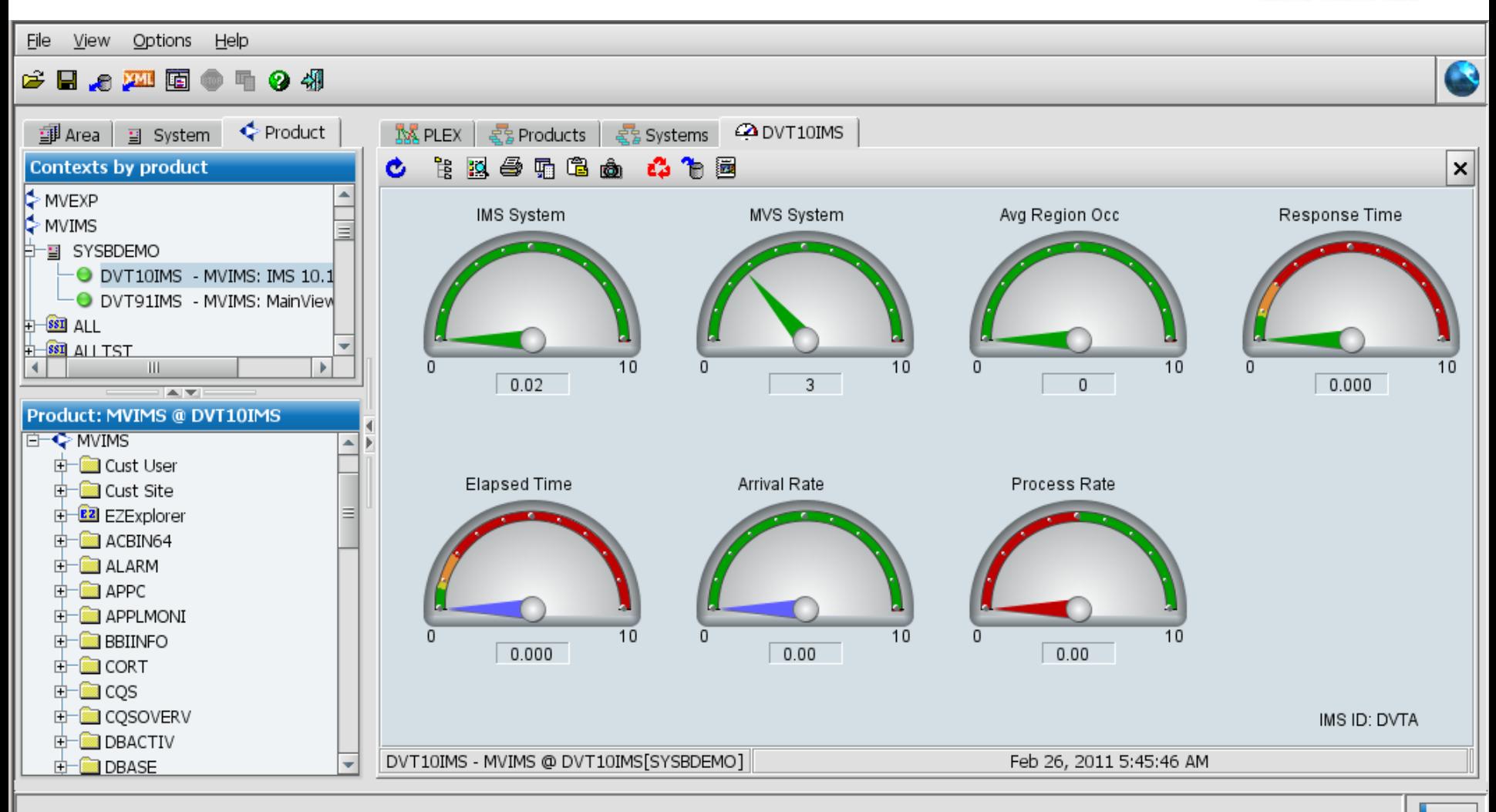

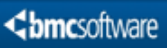

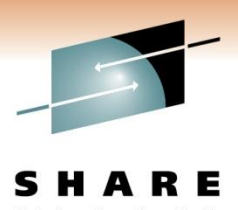

# **IMS Views thru MVEXPLORER**

Eile View Options Help ☆日々巫国●■♀49 印 Area 日 System Product **M** PLEX |  $\frac{1}{52}$  Products |  $\frac{1}{52}$  Systems |  $\omega$  DVT10IMS |  $\omega$  IDBEXCP **E2** IDBSTAR **Contexts by product** 20 5 4 5 5 4 ☆乍喜好活/ Ò 日戦器  $\times$ MVEXP  $\Box$ **Database Status Summary** MVIMS **Related Views** b · 图 SYSBDEMO . Database Exceptions . Database Overview . Database I/O Delays  $\bullet$  DVT10IMS  $\,$  - MVIMS: IMS 10.1 . Summary by Type . Data Set I/O Delays . Database Xref Summary DVT91IMS - MVIMS: MainView H-BSI ALL **IMS IMS Number**  $\frac{1}{2}$   $\frac{1}{851}$  ALITST Status 2 Status 3 of DB Name Status<sub>1</sub> ID **III** NOT-OPEN -52 **DVTA** DVT10IMS 本文 NOT-INIT NOT-OPEN **NODMB** 751 **DVTA** DVT10IMS Product: MVIMS @ DVT10IMS OPENED Δ **DVTA** DVT10IMS CORT COS COSOVERV DBACTIV DBASE **E2** IDBDTLR - Database Detail **E2** IDBEXCP - Databases with Exception **EQ** IDBSTAR - Database Status Summar **E2** IDBSUMR - Database Overview **E2** IDBSUMZ - Summarized Database Ov **E2** IDBTYPR - Database Type Summary III.  $\blacktriangleleft$ Þ. **DBDD** Send Recall Command: **DISPATCH** IDBSTAR - MVIMS @ DVT10IMS[SYSBDEMO] Feb 26, 2011 5:50:40 AM  $1$  of  $3$ TH.

Chmcsoftware

#### **Launch MVEXPLORER from Data Management Console**

IMS Subsystem Actions

 $\mathbf{r}$ 

Ready

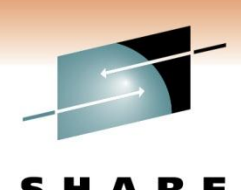

Technology · Connections · Results **BMC® Database Management - sysb:16016** File View Options Help View Tools Action Window Help File Edit C さ日っ四面の中の朝 S ● ? ₽ 印 Area 日 System < Product **AX PLEX** |  $\frac{1}{32}$  Products |  $\frac{1}{32}$  Systems | **EQ** IDBSUMR Navigation  $\mathbb{B} \boxtimes \Theta \boxtimes \mathbf{Q} \oplus \mathbf{Q} \oplus \mathbf{Q} \oplus \mathbf{Q} \oplus \mathbf{Q} \oplus \mathbf{Q} \oplus \mathbf{Q} \oplus \mathbf{Q} \oplus \mathbf{Q} \oplus \mathbf{Q}$ **Contexts by product**  $\boldsymbol{\mathsf{x}}$ Ć. ⊡ MVALFRT Enterprise Data  $\Box$ **Database Overview** MVAO. **Connections Related Views** MVCICS **Fill** HOU-QA system . Database Exceptions . Summary by Status . Database I/O Delavs MVDB<sub>2</sub> **TH** R&D System . Summary by Type . Data Set I/O Delays . Database Xref Summary **MVEXP THE** SC Demo system MVIMS<sup>1</sup> □ faysb:16016 **IMS** Database **DBD/PART OSAM VSAM**  $\overline{A}$ D-EISYSBDEMO Org **Status 1 Status 2 Status 3 Exts Exts** ID **Type** DB2 Subsystems **Name**  $\bullet$  DVT10IMS - MVIMS: IMS 10.1 IVPDB1I **DVTA INDEX VSAM** NOT-OPEN MS Connects ·● DVT91IMS - MVIMS: MainView **B** IMS Databases **H-SSI** ALL **H 133** DBOP DISTRIBUTION LEVEL  $\left| \right|$  $\blacktriangleright$ **ED 1008** PCP 1206 SAMPLE TOOLKIT  $\overline{a}$ Product: (context not set) F the RCNSYE.DVT9.RECON1 (AutoConfigure) RCNSYE.DVTA.RECON1 (AutoConfigure)  $-M$  PLEX A Alerts **108 DVTA**  $\blacksquare$  3270  $\overline{F}$  DBRC Resources **R**DTGROUP **R** FREDTEST **R** GCWTEST **E ROSEGRP**  $\overline{\mathbf{H}}$ **III TYPDBCR** Send Recall Command: **N** IVPDB01 **T** IVPDB1 IDBSUMR - MVIMS @ DVT10IMS[SYSBDEMO] Feb 26, 2011 5:26:27 AM  $1$  of  $1$ ිතු IV Details  $\overline{\mathbb{C}}$  IV Request Analysis −m IV 庄 **BMC MAINVIEW Explorer Chmcsoftware** Disassemble Y ×. Generate JCL **IDBDTLR - Database Detail**  $\left\| \cdot \right\|$  $\,$  III Reports ¥. IDBEXCP - Databases with Exceptions Tasks Main **Base Values** IDBSTAR - Database Status Summary Configuration CORT IDBSUMR - Database Overview Messages Notes DBACTIV  $\blacktriangleright$ IDBSUMZ - Summarized Database Overview **SHARE** Severity Wh Request Data Collection DBASE IDBTYPR - Database Type Summary  $\mathbf{E}$ ) OK Sat, Feb 26 0 in Anaheim טה נט ואראדיביד בגףוסוטר (ואיב). דטט והטץ הטיט נ0 HALDB Modeling  $\mathbf{b}$ GRAPH <mark>∧</mark> Warning Sat. Feb 26 0 ng failed to start for sysb:16016. MAINVIEW Explorer **XREF** Sat. Feb 26.0 ¥. × failed Server timestamn: 11:13:28 108 **R** Frror

# **Data Management Console & MVEXPLORER integration**

File Edit View Tools Action Window Help

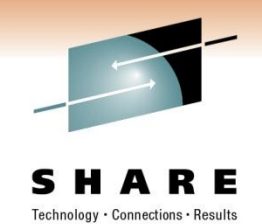

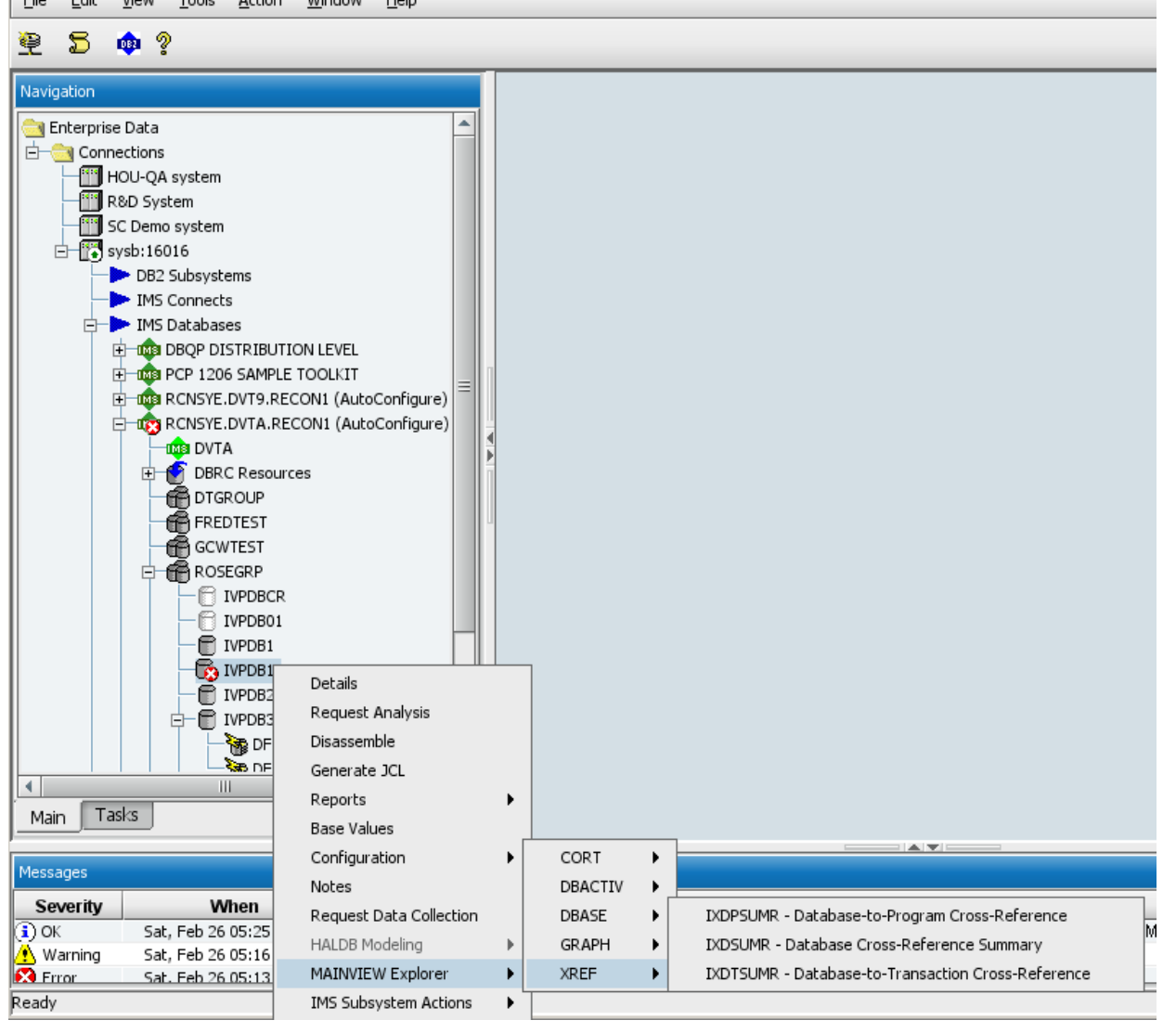

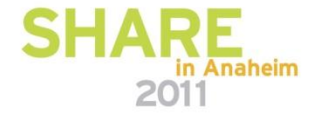

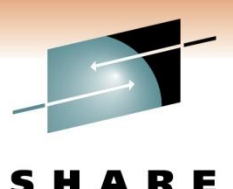

Technology · Connections · Results

#### **Beams you directly to a MVIMS view**

BMC® Database Management - sysb:16016

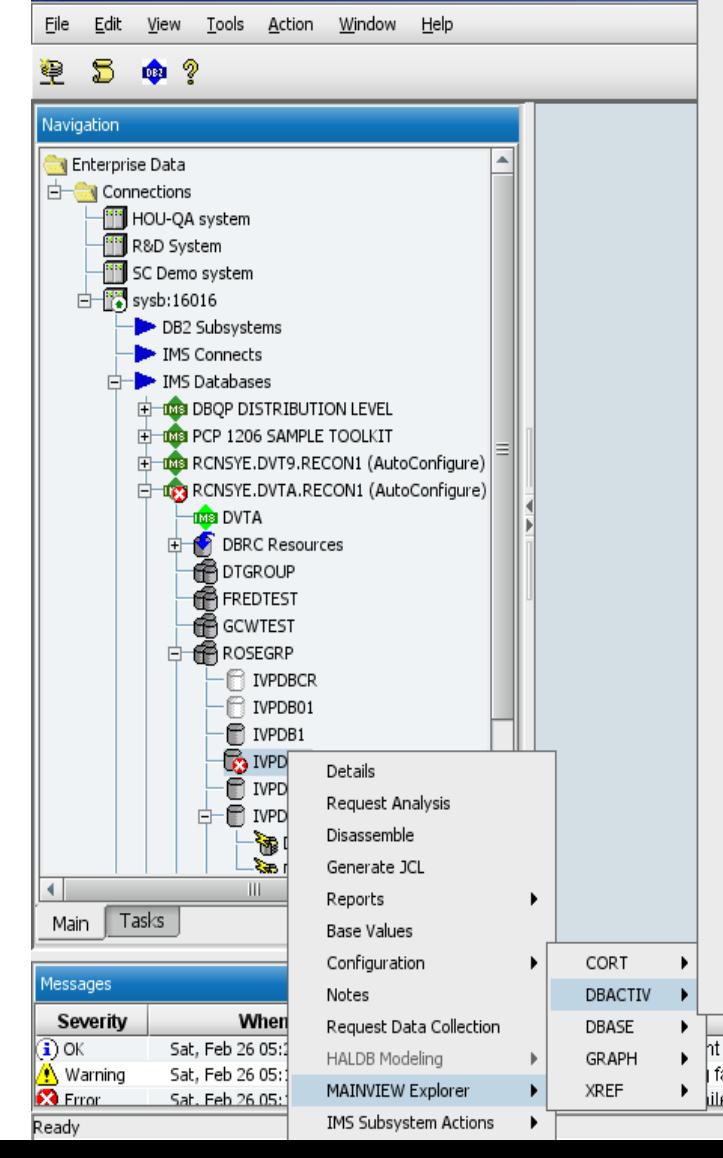

IDABODTL - DB Act Detail for OSAM Buffer Pool (IMS) - Rtime IDABODTR - DB Act Detail for OSAM Buffer Pool (IMS) - Rtime IDABOSM - DB I/O Act for OSAM Buffer Pools (IMS) - Intvl IDABOSMR - DB I/O Act for OSAM Buffer Pools (IMS) - Rtime IDABVDTL - DB Act Detail for VSAM Buffer Pool (IMS) - Intvl IDABVDTR - DB Act Detail for VSAM Buffer Pool (IMS) - Rtime IDABVSM - DB I/O Act for VSAM Buffer Pools (IMS) - Intvl IDABVSMR - DB I/O Act for VSAM Buffer Pools (IMS) - Rtime IDAGDTL - DB Act Detail for Data Sharing Group - Intvl IDAGDTLR - DB Act Detail for Data Sharing Group - Rtime IDAGSUM - DB Act for Data Sharing Groups - Intvl IDAGSUMR - DB Act for Data Sharing Groups - Rtime IDALGSM - DB Act for Logical DBs (DSGs) - Intvl IDALGSMR - DB Act for Logical DBs (DSGs) - Rtime IDALSUM - DB Act for Logical DBs (IMS) - Intvl IDALSUMR - DB Act for Logical DBs (IMS) - Rtime IDAPGSM - DB I/O Act for Physical DBs (DSGs) - Intvl IDAPGSMR - DB I/O Act for Physical DBs (DSGs) - Rtime IDAPSUM - DB I/O Act for Physical DBs (IMS) - Intyl IDAPSUMR - DB I/O Act for Physical DBs (IMS) - Rtime IDASDTL - DB Act Detail for an IMS System - Intyl IDASDTLR - DB Act Detail for an IMS System - Rtime IDASSUM - DB Act for IMS Systems - Intvl IDASSUMR - DB Act for IMS Systems - Rtime IDAVGSM - DB I/O Act for Volumes (DSGs) - Intvl IDAVGSMR - DB I/O Act for Volumes (DSGs) - Rtime IDAVSUM - DB I/O Act for Volumes (IMS) - Intvl IDAVSUMR - DB I/O Act for Volumes (IMS) - Rtime IDAXGSM - DB I/O Act for DBs/Volumes (DSGs) - Intvl IDAXGSMR - DB I/O Act for DBs/Volumes (DSGs) - Rtime IDAXSUM - DB I/O Act for DBs/Volumes (IMS) - Intvl IDAXSUMR - DB I/O Act for DBs/Volumes (IMS) - Rtime **Message** ht to MAINVIEW Explorer (MVE). You may have to switch to the MVE wini failed to start for sysb:16016. illed, Server timestamn: 11:13:28 108.

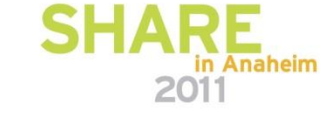

# **Summary**

- Monitoring your IMS environment is just as critical as it's ever been!
- As you continue with IMS
	- And your on-going mission
		- Could be a 5 year mission !
- As you explore strange new IMS releases
- Seek out bold new IMS features and functions to exploit
- Don't take this voyage alone
- BMC System Performance for IMS is the solution to monitor and manage your IMS systems now and into the future

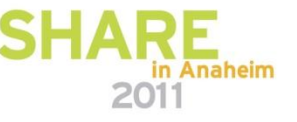

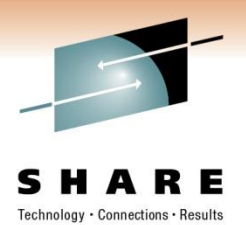

# **Thank You!**

#### Rosemary\_galvan@bmc.com

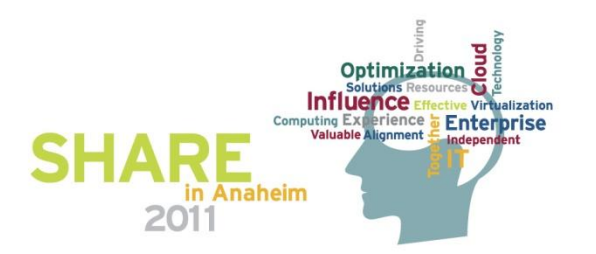